[Portal](https://zhiliao.h3c.com/questions/catesDis/219) [iMC](https://zhiliao.h3c.com/questions/catesDis/688) **[马光彬](https://zhiliao.h3c.com/User/other/326)** 2019-07-31 发表

组网及说明 不涉及

## 问题描述

客户使用iMC IPM组件与AC配合做普通portal认证,页面可以正常弹出,输入账号密码后报:errorcod e -1错误,无法认证成功。

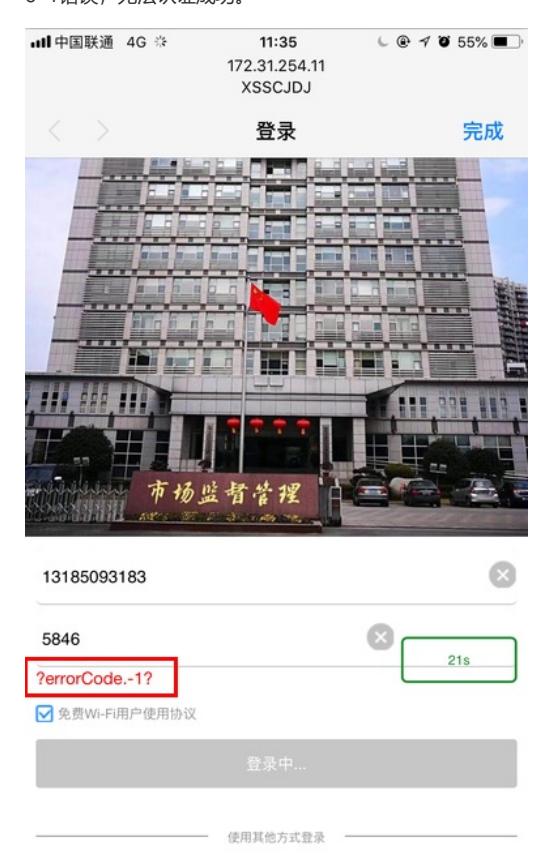

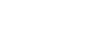

## 过程分析

查看AC设备上portal base ip与iMC上portal设备的地址不一致,导致无法正常交互portal协议报文。 # interface Vlan-interface200 description client ip address 10.2.250.1 255.255.255.0 portal enable method direct **portal bas-ip 10.2.250.1** portal apply web-server webserver portal pre-auth ip-pool wifi200 # interface Vlan-interface201 portal enable method direct portal domain cloud10m **portal bas-ip 10.2.250.1** portal apply web-server webserver portal pre-auth ip-pool wifi200 #

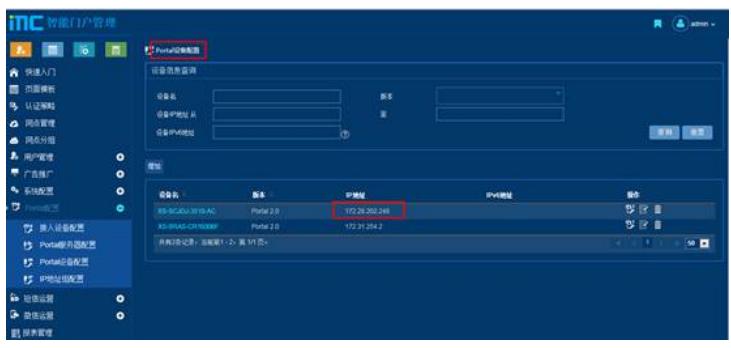

## 解决方法

AC设备上portal bas ip改成172.28.202.248,跟iMC上配置的portal设备IP保持一致,或者将iMC上配置 的portal设备地址改成10.2.250.1。需要保证无论portal bas ip配置哪个地址,都需要跟iMC正常通信。 如果问题未解决,则需要收集日志分析,收集方法如下: IPM认证日志开关在 iMC\client\conf\wiportal文件夹下conf配置文件 show\_log=1开启日志,其他或删除关闭日志 日志量很大,请谨慎开启,即时关闭 在浏览器中执行: 就不用重启jserver即可生效 [http://imcserverIP](http://imcserverip/) :port/wsmAuth/protocol/updatecache 日志位置在:

iMC\client\log\imcforeground.log